# **STROBOSTOMPHD** peterson

# **StroboStomp HD™ Bedienungsanleitung Version 1.1 DE**

Herzlichen Glückwunsch zum Kauf Ihres Peterson StroboStomp HD™. Bitte lesen Sie diese Anleitung durch und verwenden Sie das Stimmgerät wie beschrieben.

Erste Schritte/Grundsätzliche Bedienung +-G - 9 V (U=), geregelt, 85 mA

Ihr neuer StroboStomp HD Pedaltuner kann entweder mit einer 9-V-Batterie oder an einer geregelten 9-V-Gleichspannungsquelle betrieben werden. Um an die Batterien zu gelangen oder diese wechseln zu können, müssen Sie den Deckel des Batteriefachs an der Unterseite des Stimmgeräts öffnen und die Batterieklemme entfernen. Wir empfehlen die Benutzung einer hochwertigen Alkali-Batterie, um das bestmögliche Ergebnis zu erreichen. Sie können durch Benutzung eines 9-V–Adapters (Gleichspannung), der an der Eingangsbuchse des StroboStomp angeschlossen wird, weitere Pedale über die DC-Ausgangsbuchse betreiben (bitte beachten Sie die richtige Polarität und Ausgangsleistung Ihres Adapters).

#### **WARNUNG: BEI VERWENDUNG EINES STECKERNETZTEILS MIT DER FALSCHEN POLARITÄT ODER SPANNUNG KANN DIES ZU DAUERHAFTEN BESCHÄDIGUNGEN DES STIMMGERÄTS FÜHREN!!**

Für den normalen Betrieb kann das Stimmgerät direkt nach dem Auspacken verwendet werden; es ist keine spezielle Einstellung erforderlich. Nach dem Sie die Batterie eingesetzt haben, können Sie das StroboStomp HD ganz einfach aktivieren, indem Sie ein Gitarrenkabel an der Eingangsbuchse des Stimmgeräts anschließen. Über die Ausgangsbuchse an der linken Seite des Stimmgeräts kann das Stimmgerät mit dem Eingang eines Verstärkers oder eines anderen Effektpedals verbunden werden. Verwenden Sie den Stomp-Fußschalter, um das Gerät stumm zu schalten und mit dem Stimmen zu beginnen. Verwenden Sie nach Beendigung den Stomp-Schalter, um wieder zum Spielen zurückzukehren.

iel<br>Zu Zu CH Die Note, die gestimmt wird, erscheint in der Bildschirmmitte. Die Stroboskopstriche scrollen gegen den Uhrzeigersinn (links), um einen **zu**   $\circ$ **tiefen** Ton anzuzeigen und im Uhrzeigersinn (rechts), um einen **zu hohen** Ton anzuzeigen. Wenn sich das Bild stabilisiert bzw. die Bewegung stoppt, ist die Note auf 0,1 Cent

Bei Batteriebetrieb zeigt ein Batteriesymbol den Batteriestand in den folgenden Szenarien an:

- Während der ersten Sekunden nach dem Einschalten oder Öffnen des Stimmbildschirms, unabhängig vom Batteriestand
- Bei einem niedrigen Batteriestand
- Beim Betrachten des Einstellbildschirms, unabhängig vom Batteriestand

(1/10 Cent) genau gestimmt.

## **Sind Sie ein Strobo-Neuling?**

Wenn Stroboskop-Stimmgeräte neu für Sie sind, werden Sie feststellen, dass sie deutlich empfindlicher und präziser arbeiten als herkömmliche Stimmgeräte. Es ist normal, wenn die Stroboskopanzeige nicht vollkommen stillsteht. Aufgrund der "Echtzeitverarbeitung" sind bei Stroboskop-Stimmgeräten leichte Schwankungen möglich. Beim Anspielen eines Saiteninstruments kann es hilfreich sein, die Saite statt mit einem Plektrum leicht mit dem Finger oder Daumen zu zupfen.

Für weitere Informationen zum Stimmen von Stroboskopen und wie Sie Ihr Instrument am besten stimmen können, besuchen Sie bitte **https://www.petersontuners.com/whyPeterson**

Auf der Website von Peterson Strobe Tuners unter **https://www.petersontuners.com/products/strobostompHD**  finden Sie auch hilfreiche Schnellstart-Video-Versionen dieser Bedienungsanleitung

# **Grundlagen und mehr**

Das Peterson StroboStomp HD kann mittels eines mechanischen Schalters mit drei Positionen, der sich im Inneren des Batteriefachs direkt unter der Batterieabdeckung befindet, auf drei verschiedene Arten eingestellt werden

# **100 % True-Bypass-Betrieb**

In dieser Stellung fließt das Instrumentensignal nur durch die Schaltkreise des Stimmgeräts, wenn das Instrument durch den Fußschalter stumm geschaltet wurde, um lautloses Stimmen zu ermöglichen. Falls das Stimmgerät umgangen wird oder die Stummschaltung deaktiviert ist, werden sowohl der Ein- als auch der Ausgang physikalisch vom Schaltkreis des Stimmgeräts getrennt und das Stimmgerät wird ausgeschaltet. Dadurch kann das Instrumentensignal frei vom Eingang zum Ausgang ohne physischen Kontakt zu den internen Schaltkreisen des Stimmgeräts fließen. TB

## **Gepufferter Bypass**

**BB** 

In dieser Stellung fließt das Instrumentensignal nur durch die Schaltkreise des Stimmgeräts, wenn das Instrument durch den Fußschalter stumm geschaltet wurde, um lautloses Stimmen zu ermöglichen. Falls das Stimmgerät umgangen wird oder die Stummschaltung deaktiviert ist, wird der Ausgang von einem Vorverstärker (gepuffert) mit einem aktiven Treiber mit niedriger Impedanz angesteuert. Dadurch wird verhindert, dass nachgeschaltete Kabel das Signal beeinflussen (auch bekannt als: Tone Sucking) oder dass angeschlossene Geräte das Signal belasten und dadurch verfälschen könnten.

# **Gepufferter Bypass/Monitormodus (Standard)**

In dieser Stellung wird der Ausgang genau wie im gepufferten Bypass-Modus angesteuert, aber die Stimmgerätanzeige bleibt aktiv, wenn sie nicht stumm geschaltet ist, um das Tonsignal während des Spielens hören zu können. **MM** 

# **Allgemeine Navigation und Parametereinstellung**

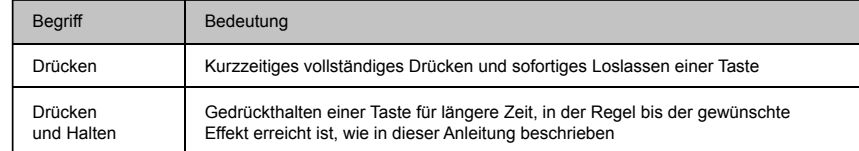

Jede Änderung der Standardeinstellungen Ihres StroboStomp HD kann mit den 4 Tasten auf beiden Seiten des Stimmgeräts vorgenommen werden. Zwei Menütasten, Aufwärts/Abwärts, befinden sich auf der linken Seite, und zwei Tasten zur Wertänderung (Plus und Minus) befinden sich auf der rechten Seite.

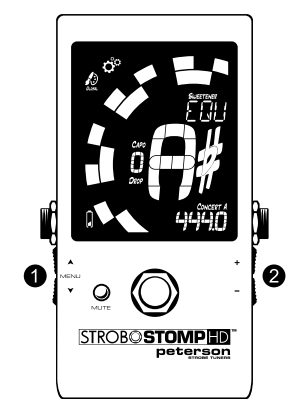

Durch kurzzeitiges Drücken der Menütasten ● Auf- A/Abwärts ▼ gelangen Sie zu dem Parameter, den Sie einstellen möchten. Diese Parameter blinken beim Durchlaufen. Nachdem Sie den gewünschten Parameter erreicht haben, kann durch Drücken @ der Plus- + oder Minustaste – der Wert dieses Parameters erhöht oder verringert werden. Durch "Drücken und Halten" einer der Wertetasten wird der Wert kontinuierlich und schnell erhöht bzw. verringert bis zum Loslassen der Taste. Nach dem Einstellen eines Parameterwerts beendet die nächste Betätigung der Aufwärts- oder Abwärts-Menütaste das Blinken, oder es wird innerhalb weniger Sekunden automatisch beendet. Wenn mit den Wertetasten keine Änderungen am blinkenden Parameterwert vorgenommen wurden, blinkt der Parameter noch etwas länger, bevor er beendet wird.

Wenn ein einstellbarer Parameter blinkt, drücken Sie die Menütasten Aufwärts A /Abwärts + gleichzeitig, um diesen Parameter auf den Standardwert zurückzusetzen.

# **StroboStomp HD™ Stimm-Bildschirm**

Ihr StroboStomp HD verfügt über zwei Bildschirme, in denen die Parameter eingestellt werden können. Für die Basisanwendung wird nur der Stimm-Bildschirm verwendet. Auf dem Stimm-Bildschirm werden das Stroboskopbild und die zu stimmende Note angezeigt. Dies ist der Standardbildschirm, der beim Einschalten des StroboStomp HD angezeigt wird.

# **Sweetener™ und Guided Tuning Presets**

Ihr StroboStomp HD stellt über 130 integrierte Voreinstellungen für spezifische Instrumente bereit. Die meisten dieser Voreinstellungen werden als "Sweetener-Presets" bezeichnet, da sie für einen "lieblicheren" Klang sorgen, indem jede Note etwas abweichend eingestellt wird, um allgemeine Stimmungsprobleme der jeweiligen Instrumentengattung zu kompensieren. Viele dieser Anpassungen sind so gering, dass sie nur dank der überragenden 1/10th-Cent-Genauigkeit Ihres Peterson Strobe Tuners gemessen werden können. Wenn eine Voreinstellung einen Sweetener enthält, erscheint die Bezeichnung "Sweetener" über dem Namen der Voreinstellung.

Zusätzlich sind über 80 "Guided Tuning Presets" enthalten. Die "Guided Tuning Presets" vereinfachen das Stimmen für gängige Saiteninstrumente wie Gitarre und Bass erheblich. Die "Guided Tuning Presets" ignorieren alle anderen chromatischen Noten und achten nur auf die genauen Tonhöhen, auf die Ihre Saiten gestimmt werden sollten. Die "Guided Tuning Presets" zeigen standardmäßig Saitennummern an, können aber auch auf die Anzeige von Notennamen eingestellt werden.

#### **HINWEIS: Die "Guided Tuning Presets" sind standardmäßig ausgeblendet, können aber im Einstellungsbildschirm sichtbar gemacht werden (siehe Sichtbarkeit von Voreinstellungen ändern).**

"Sweetener & Guided Tuning Presets" enthalten auch die anderen drei einstellbaren Parameter des Stimmbildschirms. Wenn die Farbe der Drop-/Kapodaster-Transposition, der Kammertonreferenz oder der voreingestellten Anzeige geändert wird, werden diese Parameter mit der derzeit sichtbaren und aktiven Voreinstellung für "Sweetener" oder "Guided Tuning" gespeichert. Die Auswahl eines anderen Presets ändert Ihre Kammertonreferenz, Drop-/Kapodaster-Transposition und Preset-Anzeigefarbe auf die Farbe, die durch das neu gewählte Preset festgelegt wurde. Sie können für jeden Sweetener oder Guided Tuning Preset eine andere Kammertonreferenz und Drop-/Kapodaster-Transposition angeben. Wenn einer der Parameter eines Presets auf seinen Standardwert eingestellt ist, wie nachfolgend gezeigt, wird der Standardwert NICHT angezeigt.

Der Standard-Preset **EQU** (Gleichschwebende Stimmung) ist weder ein Sweetener noch ein Guided Tuning. Er wendet keine Stimmungseinstellungen an und sollte verwendet werden, wenn Sie Ihr StroboStomp HD als gerätespezifisches, hochgenaues chromatisches Stimmgerät einsetzen möchten.

## **Standard-Preset-Einstellungen/Werte**

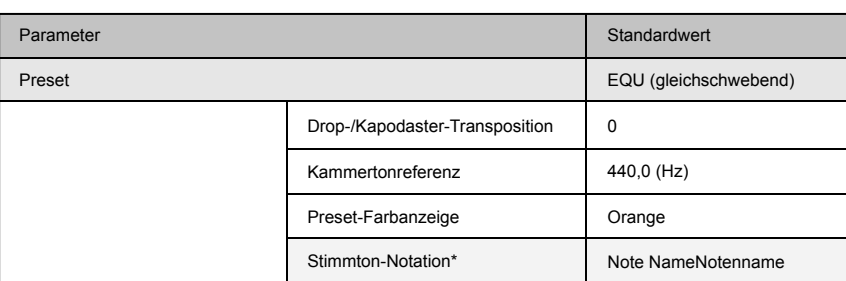

\* Nur verfügbar, wenn die "Sweetener-Voreinstellung" oder das "Guided Tuning Preset" die Option String-Nummer unterstützt.

#### **Preset auswählen**

Drücken Sie entweder auf die Aufwärts- oder Abwärts-Menütaste, bis der dreistellige Name des Presets blinkt. Verwenden Sie die Minustaste, um eines von über 130 Presets auszuwählen. Drücken Sie eine der Menütasten, um das Menü zu verlassen, oder warten Sie auf den Timeout. Um das gewählte Preset schnell wieder auf den Standard (EQU) zurückzusetzen, drücken Sie eine der Aufwärts-/Abwärts-Menütasten, bis der dreistellige Name des Presets blinkt. Drücken Sie gleichzeitig die Aufwärts-Menütaste und die Plustaste.

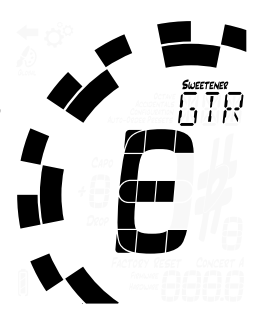

Standardmäßig erscheinen die am häufigsten von Ihnen verwendeten Presets am Anfang der Preset-Liste, damit Sie mit wenigen Tastendrücken auf Ihre zuletzt verwendeten Presets zugreifen können.

**HINWEIS: Wenn keiner der Parameter blinkt, wird durch Drücken der Plus- oder Minustaste sofort mit dem Ändern des Preset-Werts begonnen, da es sich um den ersten editierbaren Parameter handelt.**

#### **Drop-/Kapodaster-Transposition ändern**

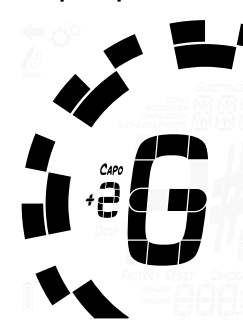

Drücken Sie eine der Aufwärts-/Abwärts-Menütasten, bis der Drop-/Kapodaster-Transpositionwert blinkt. Wählen Sie mit der Minustaste einen Wert zwischen –6 und +5 aus. Um Ihre Drop-/Kapodaster-Transposition direktwieder auf den Standardwert 0 zurückzusetzen, drücken Sie entweder die Aufwärts- oder Abwärts-Menütaste, bis der Drop-/Kapodaster-Transpositionswert blinkt. Drücken Sie gleichzeitig die Aufwärts-Menütaste und die Plustaste.

Die Transpositionseinstellung ändert die Note, die beim Stimmen auf dem Stimmgerät angezeigt wird. Dies ist nützlich, wenn Sie ein Saiteninstrument um einige Töne "tiefer" stimmen oder die Tonlage des Instruments mit einem Kapodaster erhöhen möchten. Mithilfe der Dropund Kapodaster-Transposition können Sie die Stimmung jeder Saite auf Basis Ihrer üblichen Notenbezeichnung anpassen, ohne die transponierte Note angeben zu müssen.

# **Kammerton A (Referenzton) ändern**

Drücken Sie eine der Menütasten Aufwärts/Abwärts, bis der Wert für den Referenzton A blinkt. Wählen Sie mit der Plus- oder Minustaste einen Wert zwischen 390 und 490 Hz aus. Durch Drücken der Plus- oder Minustaste wird der Kammerton A um 0,1 Hz erhöht oder verringert. Durch Drücken und Halten der Plus- oder Minus-Wertetaste wird die Kammertonreferenz schnell um 1 Hz erhöht oder verringert.

Der Kammerton A kann verwendet werden, um die gesamte Stimmung Ihres Presets auf die eines gewünschten historischen Stimmungsstandards zu verschieben, oder um Ihr Stimmgerät an ein Instrument mit vorgegebener Stimmung anzupassen, die nicht änderbar ist. Um Ihre Kammertonreferenz sofort wieder auf den Standardwert von 440 Hz zurückzusetzen, drücken Sie eine der Aufwärts-/Abwärtstasten, bis die eingestellte Frequenz für Kammerton A blinkt. Drücken Sie gleichzeitig die Aufwärts-Menütaste und die Plustaste.

# **Voreingestellte Display-Farbe ändern**

Drücken Sie eine der Menütasten Aufwärts/Abwärts, bis das Palettensymbol blinkt. Wählen Sie mit der Plus- oder Minustaste eine von 10 vordefinierten Farben aus. Die Preset-Anzeigefarbe kann nützlich sein, um Ihre Presets auf der Bühne schnell zu identifizieren, wenn der Name der Presets möglicherweise schwerer zu erkennen ist. Um Ihre Preset-Anzeigefarbe direkt wieder auf die Standardfarbe Orange einzustellen, drücken Sie eine der Menütasten Aufwärts/Abwärts, bis das Palettensymbol blinkt. Drücken Sie gleichzeitig die Aufwärts-Menütaste und die Plustaste.

**HINWEIS: Das Ändern der voreingestellten Display-Farbe wirkt sich nur auf die Display-Farbe des aktiven oder aktuellen Voreinstellungen aus. Um die Display-Farbe aller Presets und Einstellungen zu ändern,**  siehe "Globale Display-Farbe" im Abschnitt Einstellungen.

> St r iut t

# **Stimmton-Notation ändern (falls verfügbar)**

Wenn das aktive Preset Informationen über Saitennummern enthält, wird durch Drücken der Aufwärts- oder Abwärts-Menütaste das Menü "Tuning Pitch" angezeigt. Es erscheint entweder "Note" oder "Str" (Saite) in der unteren rechten Ecke im Display. Wählen Sie mit der Plus- oder Minustaste einen Wert für eine dieser Optionen aus. Zum Beispiel enthält GTR (Peterson Sweetener für 6-saitige Gitarre) Informationen über die Saitennummer und kann von der Anzeige von E-A-D-G-B-E (B = H) auf die Saitennummern 6-5-4-3-2-1 umgeschaltet werden.

**HINWEIS: Wenn "Str" ausgewählt ist, arbeitet Ihr Stimmgerät nicht als chromatisches Stimmgerät. Stattdessen sind alle Eingangssignale entweder erhöht oder vermindert gegenüber der exakten Tonhöhe, auf die die Saite der angezeigten Nummer gestimmt werden soll.** 

# **Alle Parameter des aktiven Presets auf Standardwerte zurücksetzen**

Um alle Parameter Ihres aktiven Presets direkt auf die Standardwerte zurückzusetzen, halten Sie die Abwärts-Menütaste und die Minustaste etwa 2 Sekunden lang gleichzeitig gedrückt. Die Stummschaltungs-LED blinkt einmal und die Anzeigefarbe für Kammerton A, Drop-/Kapodaster-Transposition und Preset kehrt zu den Standardwerten zurück.

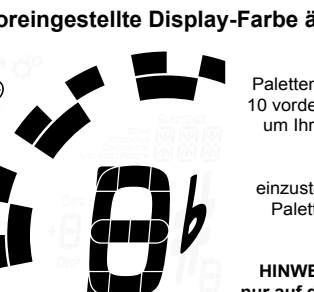

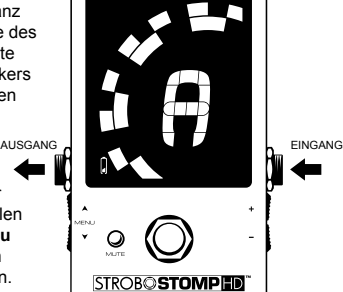

# **StroboStomp HD™ Einstellbildschirm**

Ihr StroboStomp HD verfügt über zwei Bildschirme, in denen die Parameter eingestellt werden können. Der Einstellbildschirm ermöglicht eine detailliertere Anpassung und zeigt Systeminformationen an. Der Einstellbildschirm zeigt immer den Batteriestand und die Firmware-Version an.

Um den Einstellbildschirm aufzurufen, drücken Sie eine der Aufwärts-/Abwärts-Menütasten, bis das Zahnradsymbol blinkt. Wählen Sie dann mit der Plus- oder Minustaste einen Wert aus.

Wenn beim Betrachten des Einstellbildschirms keine Aktion erfolgt, wird irgendwann wieder der Stimmungsbildschirm angezeigt. Nach dem Einstellen eines Parameters mit den Plus- und Minustasten des Werts erfolgt nur wenige Sekunden ohne Betätigung jedoch die Rückkehr zum Stimmungsbildschirm. Drücken Sie die Aufwärts- oder Abwärts-Menütaste, bis das Symbol eines Rückwärtspfeils blinkt, um aktiv zum Stimmungsbildschirm zurückzukehren. Wählen Sie dann mit der Plus- oder Minustaste einen Wert aus.

Auf dem Einstellbildschirm sind die folgenden Parameter einstellbar:

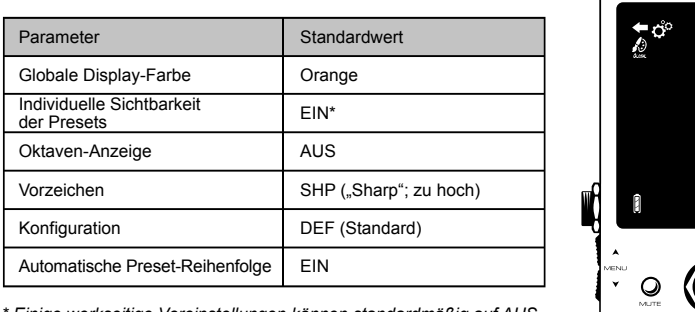

*\* Einige werkseitige Voreinstellungen können standardmäßig auf AUS eingestellt sein.*

Zusätzlich zu den oben genannten Parametern können Sie sowohl die Firmware- als auch die Hardware-Version Ihres StroboStomp HD anzeigen und einen vollständigen Werksrückstellung Ihres Stimmgeräts durchführen.

Um die folgenden Parameter einzustellen, müssen Sie sich zunächst im Einstellbildschirm befinden.

# **Globale Display-Farbe ändern**

Drücken Sie eine der Menütasten Aufwärts/Abwärts, bis das Palettensymbol blinkt. Das Wort "Global" erscheint unter dem Palettensymbol und zeigt an, dass Sie die globale Display-Farbe bearbeiten. Wählen Sie mit der Plusoder Minustaste eine von 10 vordefinierten Farben aus. Die globale Display-Farbe wird zur voreingestellten Farbe für ALLE Voreinstellungen, die nicht zuvor angepasst wurden. Zukünftige Anpassungen der voreingestellten Display-Farbe einzelner Presets im Stimmungsbildschirm überschreiben die globale Display-Farbe für dieses Preset.

Um Ihre globale Display-Farbe direkt wieder auf die Standardfarbe Orange einzustellen, drücken Sie auf die Aufwärts-/Abwärts-Menütaste, bis das Palettensymbol blinkt. Drücken Sie gleichzeitig die Aufwärts-Menütaste und die Plustaste.

## **Ändern der Sichtbarkeit von Presets**

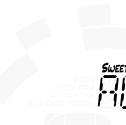

ರೆೌ

Einzelne Presets können ein- oder ausgeblendet werden, um die Auswahlliste der Presets einzugrenzen. Auf diese Weise können Sie Ihr StroboStomp HD so anpassen, dass nur für Sie relevante Presets angezeigt werden, um nicht durch über 130 Sweetener- oder Guided-Tuning-Presets scrollen zu müssen. Drücken Sie die Aufwärts- oder Abwärts-Menütaste, bis der 3-stellige Preset-Name blinkt. Wählen Sie mit der Plus- oder Minustaste den Namen des Presets, das Sie ein- oder ausblenden möchten. Durch Drücken des Fußschalters wird das Preset auf EIN oder AUS geschaltet.

Um ALLE Presets EINzuschalten, drücken und halten Sie die Aufwärts-Menütaste und die Plustaste gleichzeitig etwa eine halbe Sekunde lang. Um ALLE Presets AUSzuschalten (außer EQU), drücken und halten Sie die Abwärts-Menütaste und die Minustaste gleichzeitig etwa eine halbe Sekunde lang. In beiden Fällen blinkt die Stummschaltungs-LED einmal zur Bestätigung.

Wenn Sie beispielsweise nur EQU, GTR und ACU verwenden, können Sie zuerst ALLE Voreinstellungen ausschalten und dann diese 3 wieder einzeln einschalten.

**HINWEIS: Mindestens ein Preset muss auf EIN eingestellt sein. Wenn Sie EQU ausblenden möchten, stellen Sie vorher ein anderes Preset auf EIN.**

#### **Einstellung der Oktavenanzeige ändern**

OFF

Drücken Sie eine der Menütasten Aufwärts/Abwärts, bis die Einstellung für die Oktavenanzeige blinkt. Wählen Sie mit der Plus- oder Minustaste den Wert EIN oder AUS. Die Einstellung für die Oktavenanzeige blendet die Oktavennummer der Stimmnote auf dem Stimmungsbildschirm ein oder aus. Drücken Sie zum schnellen Zurücksetzen Ihrer Oktavenanzeige-Einstellung auf die Standardeinstellung (AUS) auf eine der Aufwärts-/Abwärts-Menütasten, bis die Einstellung für die Oktavenanzeige blinkt. Drücken Sie gleichzeitig die Aufwärts-Menütaste und die Plustaste.

#### **Vorzeichen ändern**

Drücken Sie eine der Menütasten Aufwärts/Abwärts, bis die Einstellung für die Vorzeichen blinkt. Wählen Sie mit der Plus- oder Minustaste den Wert aus "SHP" (Sharp; zu hoch), "FLT" (Flat; zu tief) oder "bTH" (Both; eine Kombination aus häufig verwendeten enharmonischen Verwechslungen). Mit der Einstellung für Vorzeichen können Sie einstellen, wie die Vorzeichen neben dem Noten-Namen auf dem Stimmungsbildschirm angezeigt werden. Drücken Sie zum schnellen Zurücksetzen Ihrer Vorzeicheneinstellung auf die Standardeinstellung ("SHP" zu hoch) eine der Menütasten Aufwärts/Abwärts, bis die Einstellung für die Oktavenanzeige blinkt. Drücken Sie gleichzeitig die Aufwärts-Menütaste und die Plustaste.

**HINWEIS: Wenn Sie ein individuelles Sweetened- oder Guided-Tuning mit Peterson Connect entwickelt haben, haben Sie möglicherweise eine Vorzeicheneinstellung speziell für diese Stimmungen gewählt. Alle Vorzeicheneinstellungen, die zu einer benutzerdefinierten Stimmung gehören, überschreiben die globale Einstellung.**

## **Konfiguration ändern**

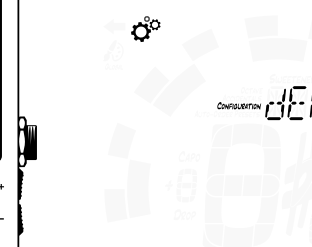

ЮO

**100 1** 

**STROBOSTOMPHD** 

Ő°

Eine Konfiguration ist eine Sammlung aller benutzerdefinierten Parameter, die die Funktionsweise Ihres StroboStomp HD beeinflussen. Diese Sammlung enthält die Parameter, auf die Sie in Ihrem Einstellbildschirm zugreifen können, sowie alle Ihre Presets. Es gibt nur eine wählbare Konfiguration mit dem Namen "dEF" (Standard). Sie können eine zusätzliche Konfiguration über die Verwendung von Peterson Connect (siehe unten) hinzufügen.

ප්

 $A$ converse  $\begin{bmatrix} 1 \\ 1 \end{bmatrix}$ 

INO 1

Drücken Sie zum Ändern der Konfiguration eine der Menütasten Aufwärts/Abwärts, bis die Konfiguration blinkt. Wählen Sie mit der Plusoder Minustaste den Wert "dEF" (Standard) oder den dreistelligen Namen einer benutzerdefinierten Konfiguration aus, die Sie möglicherweise von der Peterson-Website über Peterson Connect, allgemein "USR" (Benutzer), heruntergeladen haben.

Eine weitere Möglichkeit, die gewählte Konfiguration wieder auf "dEF" (Standard) zurückzusetzen, besteht darin, die Aufwärts-Menütaste und die Plustaste gleichzeitig zu drücken, wenn das Konfigurationslabel blinkt.

**HINWEIS: Durch das Ändern der Konfiguration werden auch alle Benutzereinstellungen zurückgesetzt.**

#### **Zurücksetzen der Benutzereinstellungen der aktiven Konfiguration**

Drücken Sie zum Zurücksetzen ALLER benutzerdefinierten Parameter Ihrer aktiven Konfiguration auf die Standardwerte eine der Aufwärts-/Abwärts-Menütasten, bis die Konfiguration blinkt. Drücken Sie dann gleichzeitig die Abwärts-Menütaste und die Minustaste. Dadurch werden alle Einstellungen und voreingestellten Parameter Ihrer aktiven Konfiguration auf ihre Standardwerte zurückgesetzt.

#### **Ändern der Einstellung der automatischen Reihenfolge der Presets**

**100 1** 

Drücken Sie eine der Menütasten Aufwärts/Abwärts, bis die Einstellung für die Preset-Reihenfolge blinkt. Wählen Sie mit der Plus- oder Minustaste den Wert EIN oder AUS. Die Einstellung für die automatische Reihenfolge der Presets legt fest, ob Ihre StroboStomp HD Ihre Presets auf Grundlage derjenigen, die Sie zuletzt verwendet haben, neu ordnet oder nicht.

Drücken Sie zum schnellen Zurücksetzen der automatischen Reihenfolge der Presets auf die Standardeinstellung (EIN) eine der Aufwärts-/Abwärts-Menütasten, bis die Einstellung für die automatische Preset-Reihenfolge blinkt. Drücken Sie gleichzeitig die Aufwärts-Menütaste und die Plustaste.

#### **Anzeigen der Hardware- und Firmware-Versionen**

Wenn Sie sich im Einstellbildschirm befinden, wird die Firmware-Version immer in der unteren rechten Ecke des Bildschirms angezeigt, es sei denn, Sie wählen stattdessen die Anzeige der Hardware-Version. Drücken Sie auf eine der Menütasten Aufwärts/Abwärts, bis die Hardware-Version sichtbar ist. Wenn Sie nochmals eine der Menütasten Aufwärts/Abwärts drücken, wird wieder die Firmware-Version angezeigt.

# 

ris

## **Vollständige Werksrückstellung**

Factory-Reset versetzt Ihr StroboStomp HD zurück in den Auslieferungszustand. Alle Voreinstellungen werden zurückgesetzt, die Parameter des angepassten Einstellbildschirms werden auf den Standardwert zurückgesetzt und alle zusätzlichen hinzugefügten Benutzerkonfigurationsdaten werden gelöscht. Drücken Sie eine der Menütasten Aufwärts/Abwärts, bis das Factory-Reset-Label blinkt. Drücken Sie die Plus- oder die Minustaste, um das Zurücksetzen auf die Werkseinstellung durchzuführen.

Ein Timer beginnt, rückwärts zu zählen, und die Mute-LED blinkt gemeinsam mit dem Timer. Durch Drücken einer der 4 Tasten wird die Werksrückstellung aufgehoben.

# **peterson**

Peterson Connect ist eine kostenlose Software-Schnittstelle, mit der Sie Ihr StroboStomp HD anpassen können.

Durch die Nutzung von Peterson Connect™ können Sie Folgendes tun:

- Firmware aktualisieren
- Entwerfen Ihrer eigenen Sweetened- und Guided-Stimmungen
- Konfigurieren von Sweetener- oder Guided-Tuning-Presets
- Neuordnung, Minimierung oder Erweiterung Ihrer On-Board-Preset-Liste
- Verschiedene Display-Einstellungen anpassen

Die Mehrheit der Anwender wird in der Lage sein, alle erforderlichen Anpassungen an ihrer StroboStomp HD vorzunehmen, ohne dass Peterson Connect erforderlich ist. Einige Benutzer möchten jedoch mit diesem kostenlosen Dienstprogramm experimentieren, um ihre StroboStomp HD weiter anzupassen. Für den Anschluss des StroboStomp HD an Ihren Computer ist ein datenfähiges Mikro-USB-Kabel (nicht im Lieferumfang enthalten) erforderlich.

#### https://www.petersontuners.com/connect

**HINWEIS: Nicht alle Mikro-USB-Kabel sind zur Datenübertragung geeignet. Produkte, die nicht für den Anschluss an einen Computer geeignet sind, aber eine Aufladung einer Lithium-Ionen-Batterie erfordern, beinhalten oft Mikro-USB-Kabel, die nur zum Laden geeignet sind. Damit Peterson Connect mit Ihrem StroboStomp HD kommunizieren kann, muss das Betriebssystem Ihres Computers zunächst das Gerät erkennen können.**

# **Technische Daten**

- True-Strobe-Genauigkeit von 0,1 Cent
- Pop-Less, 100 % True-Bypass-Betrieb
- Rein gepufferter Ausgabemodus
- Hochauflösendes LCD-Display mit LED-Hintergrundbeleuchtung
- Benutzerdefinierbare Farb-Hintergrundbeleuchtung des Displays
- Gut sichtbar bei direkter Sonneneinstrahlung oder Bühnenbeleuchtung
- Über 130 Sweetened- und Guided Tunings
- 390–490 Hz Kammerton A (Referenzton)
- –6 bis +5 Drop- und Kapodaster-Transposition
- Firmware aktualisierbar
- Mikro-USB
- Kompatibel mit Peterson Connect™
- 9 Volt Batteriebetrieb oder optional (9 V (U=) negativ belegter Mittelstift)
- 129 mm L x 66 mm B x 53 mm H (mit Pedalschalter)
- $\cdot$  400 g

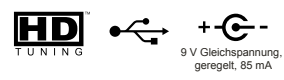

## **Garantie**

INO 1

**FACTORY RESE** 

Wir garantieren für eine Zeit von 3 Jahren nach Lieferung an den Originalverkäufer, dass dieses Produkt frei von Materialdefekten und Herstellungsmängeln ist. Unsere Verpflichtung gemäß dieser Garantie ist auf Austausch oder Reparatur von Teilen, die von uns nach erfolgter Überprüfung für defekt gehalten werden, begrenzt.

Diese Garantie beinhaltet keine Beschädigungen durch Transport, unsachgemäße Benutzung, Missbrauch oder Umbauten. Das ganze Gerät muss frei an unsere Fabrik gesandt werden. Um Ihnen das Gerät schnell zurücksenden zu können, bitten wir Sie bei allen Schäden, außer denen, die durch Transport aufgetreten sind, direkt mit unserem Werk in Kontakt zu treten. Bei Transportschäden sollten Sie Ihre Ansprüche gegenüber dem Frachtunternehmen geltend machen. Bitte legen Sie dem Gerät eine kurze Beschreibung der aufgetretenen Probleme und Ihre Adresse bei. Die obige Garantie hängt von der Registrierung des Geräts durch den Originalkäufer innerhalb von 10 Tagen nach Datum des Erhalts des Produkts ab. Diese Garantie überträgt dem Käufer bestimmte Rechte, andere Rechte sind von Staat zu Staat oder international unterschiedlich.

Registrieren Sie sich online unter: www.petersontuners.com/register

Fordern Sie Hilfe an unter: www.petersontuners.com/support

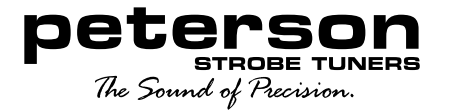

Peterson Electro-Musical Products, Inc. 11601 S. Mayfield Ave. Alsip, IL 60803 USA 708.388.3311

© 2019 Peterson Electro-Musical Products, Inc. Alle Rechte vorbehalten. "StroboStompHD", "Virtual Strobe", "Sweetener", "Peterson Connect" und die linearen und konzentrischen Stroboskopmuster sind eingetragene Warenzeichen von:

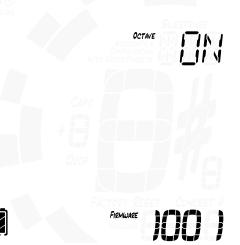

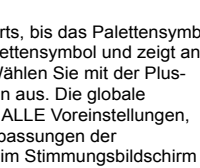